### **RSA SecurID Authenticate and RSA SecurID Software Token App Permissions**

This document describes the permissions needed to use the RSA SecurID Authenticate and RSA SecurID Software Token apps.

**RSA SecurID Authenticate for [iOS Permissions](#page-0-0) below** 

**RSA** 

- **RSA SecurID Authenticate for [Android Permissions](#page-1-0) on the next page**
- <span id="page-0-0"></span>**RSA SecurID Software Token for [iOS Permissions](#page-3-0) on page 4**
- **RSA SecurID Software Token for Android [Permissions](#page-3-1) on page 4**

### **RSA SecurID Authenticate for iOS Permissions**

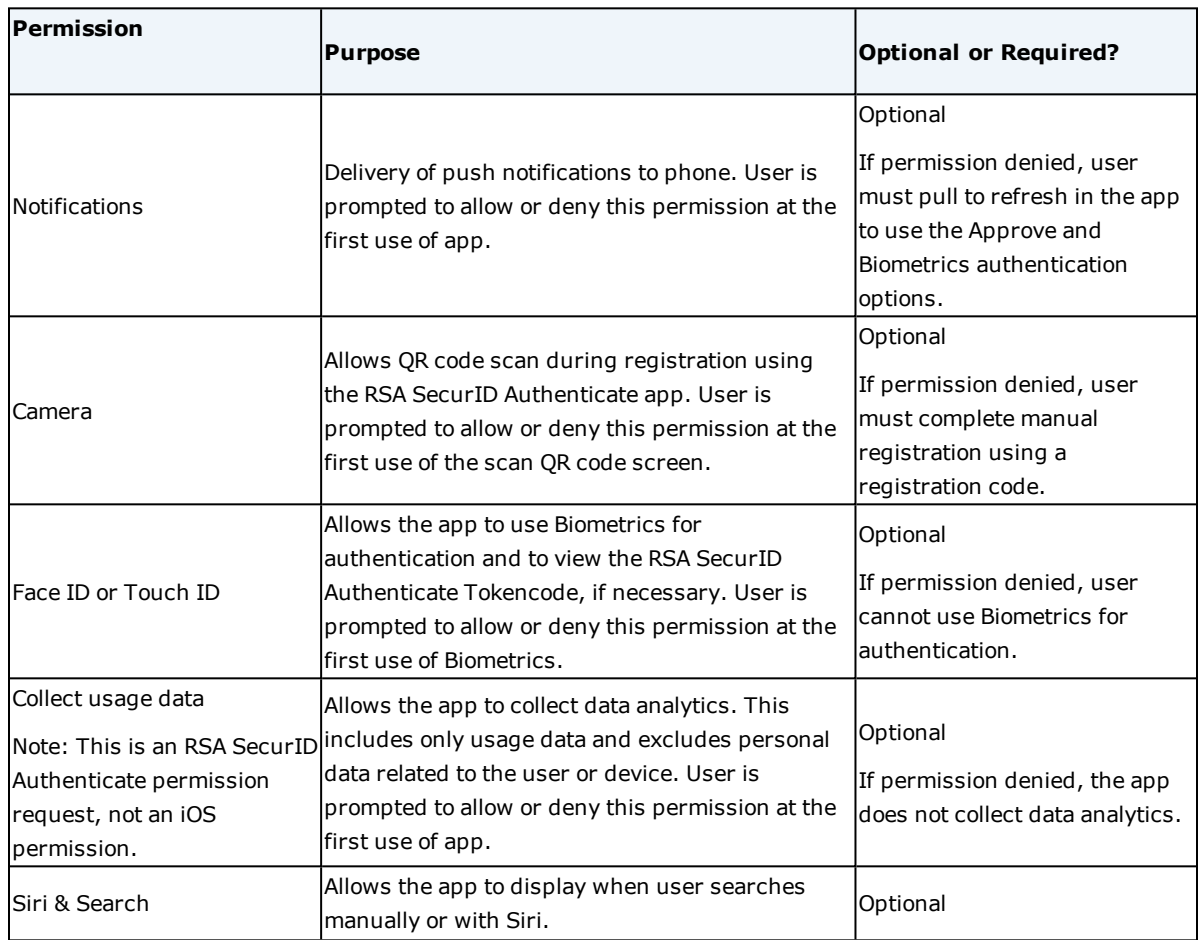

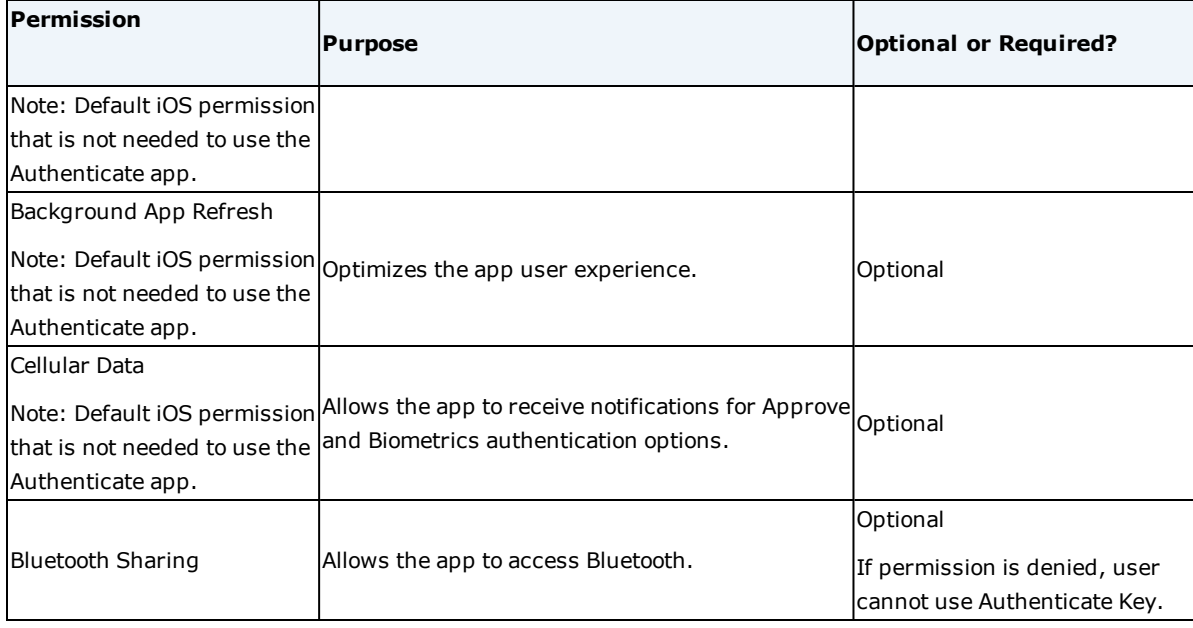

# <span id="page-1-0"></span>**RSA SecurID Authenticate for Android Permissions**

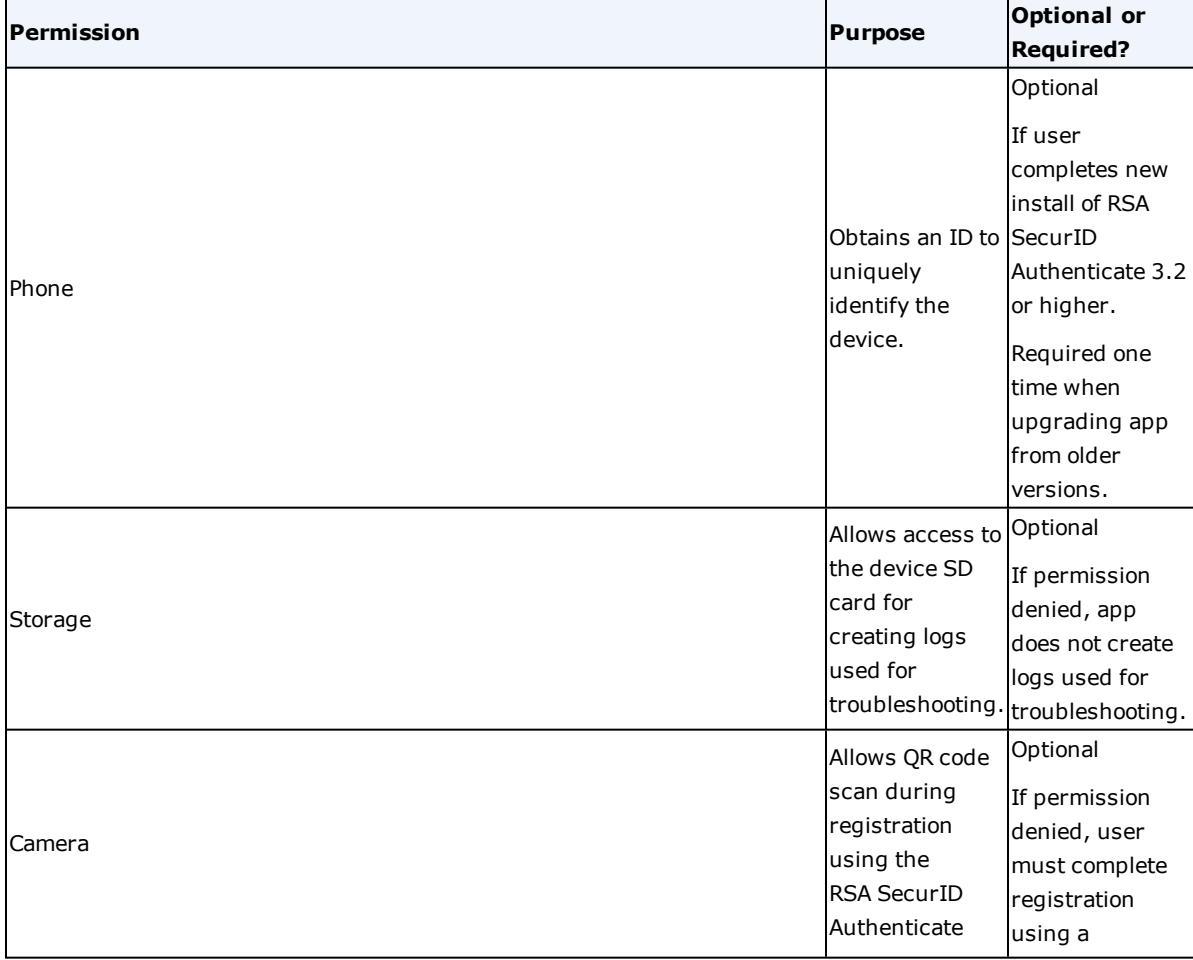

A user can allow or deny the optional permissions in **Android Settings > Apps > Authenticate**.

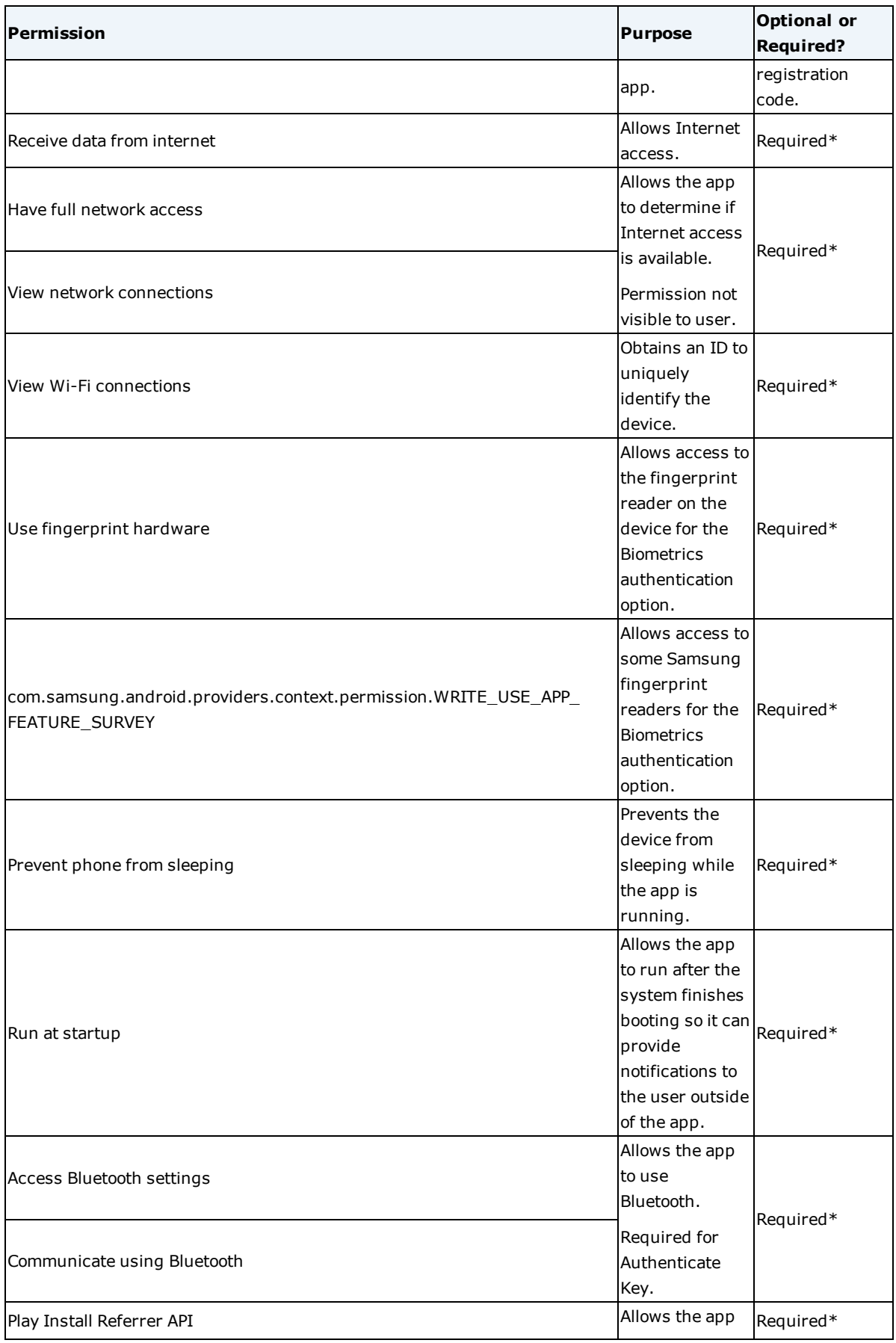

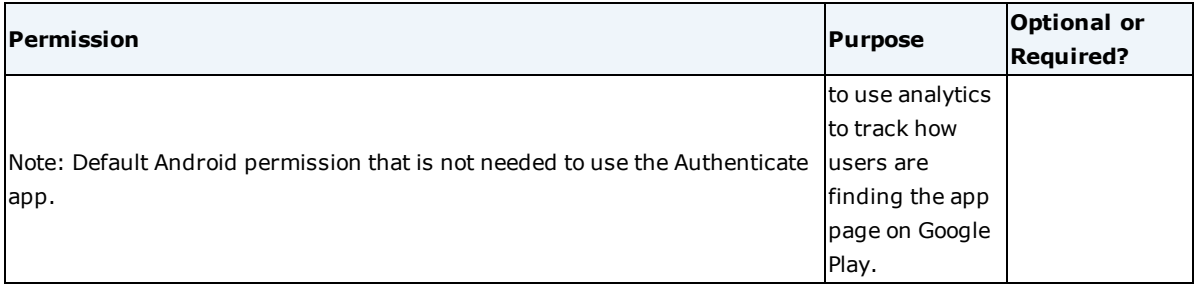

<span id="page-3-0"></span>\* The Android operating system does not consider this a sensitive permission and so does not provide a way for users to revoke it.

### **RSA SecurID Software Token for iOS Permissions**

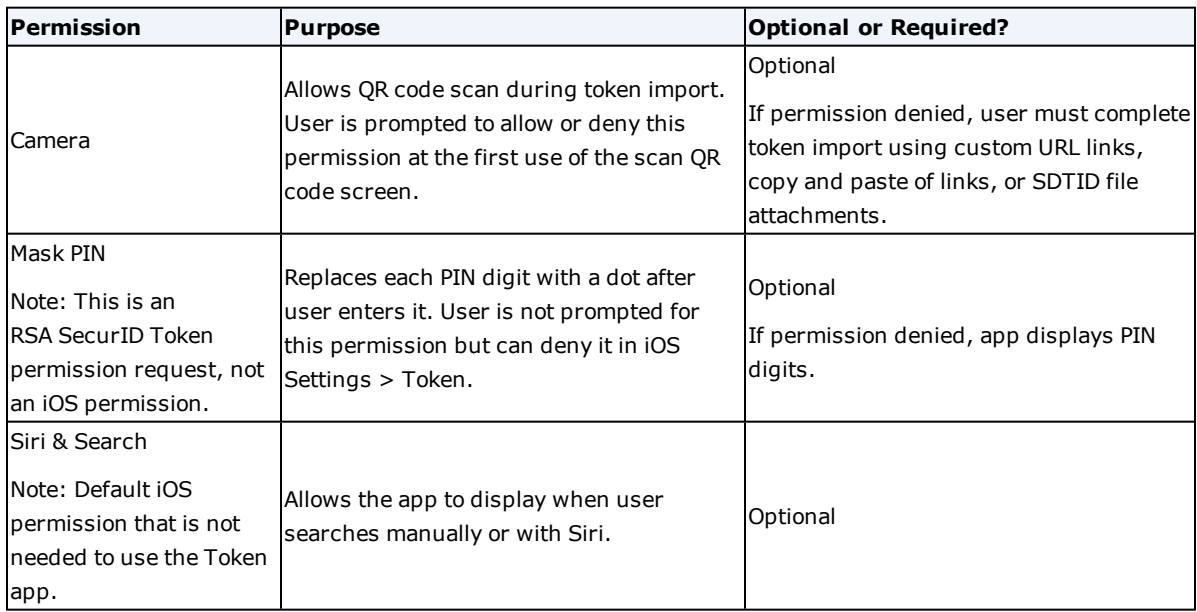

## <span id="page-3-1"></span>**RSA SecurID Software Token for Android Permissions**

A user can allow or deny the optional permissions in **Android Settings > Apps > Authenticate**.

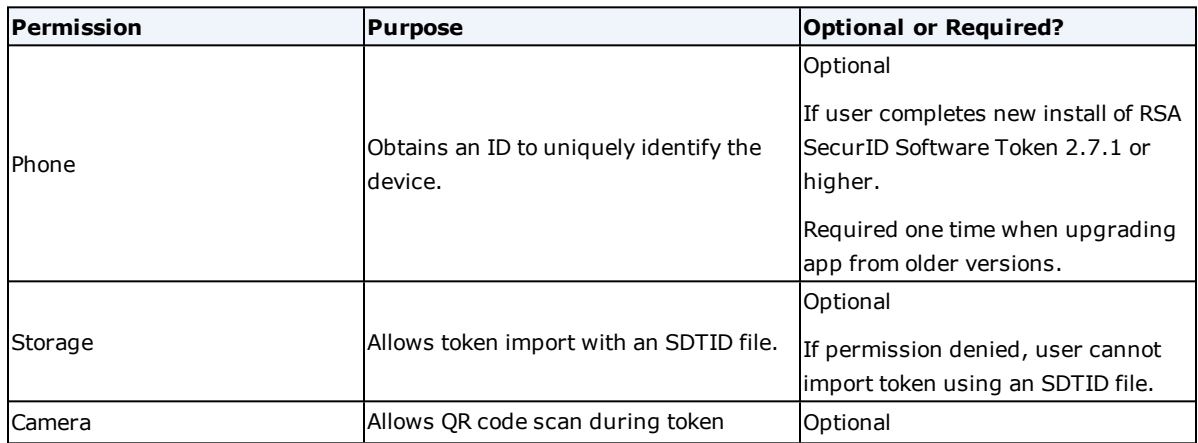

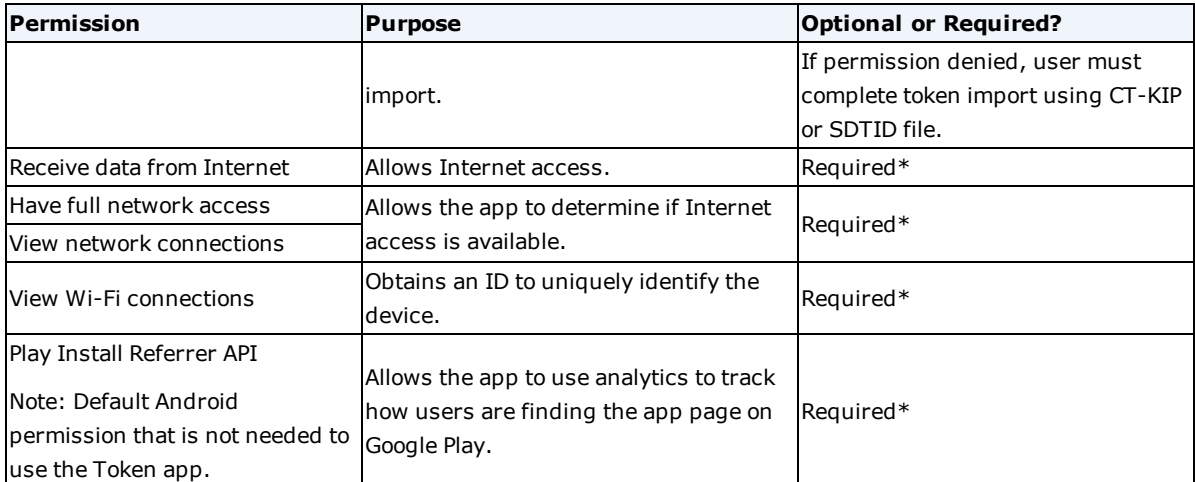

\* The Android operating system does not consider this a sensitive permission and so does not provide a way for users to revoke it.